# **GARMIN**

## <span id="page-0-0"></span>Forerunner<sup>®</sup> 10 -Schnellstartanleitung

#### **△ WARNUNG**

Lassen Sie sich stets von Ihrem Arzt beraten, bevor Sie ein Trainingsprogramm beginnen oder ändern.

Lesen Sie alle Produktwarnungen und sonstigen wichtigen Informationen der Anleitung Wichtige Sicherheits- und Produktinformationen, die dem Produkt beiliegt.

## Übersicht über das Gerät

Bevor Sie den Forerunner zum ersten Mal verwenden, machen Sie sich mit den verfügbaren Funktionen vertraut.

Schnittstelle mit vier Tasten: Ermöglicht den schnellen Zugriff auf die Funktionen des Forerunner.

HINWEIS: Einige Tasten haben mehrere Funktionen (Seite 1).

- Laufstoppuhr: Speichert während des Laufs Daten zu Zeit, Distanz, Pace und Kalorien (Seite 1).
- Intervallstoppuhr für das Lauf-/Gehtraining: Ermöglicht es Ihnen, während des Lauf-/Gehtrainings in regelmäßigen Abständen zeitgesteuerte Gehpausen einzulegen (Seite 1).
- Virtual Pacer<sup>™</sup>: Hilft Ihnen, die Pace beizubehalten, indem ein Alarm ausgegeben wird, wenn Sie zu schnell oder zu langsam laufen (Seite 2).
- Auto Lap<sup>®</sup>: Markiert nach jedem Kilometer oder jeder Meile eine Runde. Diese Funktion ist standardmäßig aktiviert (Seite 2).
- Auto Pause<sup>®</sup>: Hält die Stoppuhr an, wenn Sie sich nicht mehr fortbewegen (Seite 2).
- Ladeklemme: Lädt den Forerunner über den Computer auf (Seite 2).

## **Tasten**

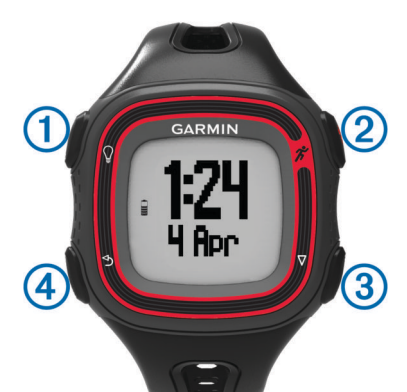

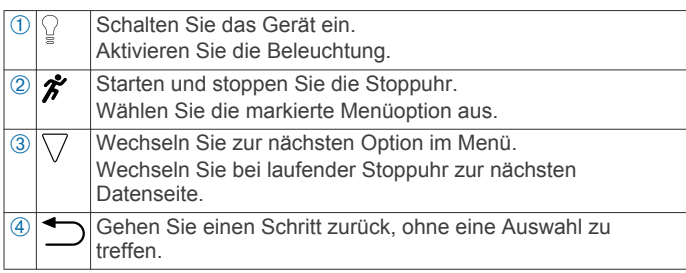

## **Beginnen des Trainings**

Das Gerät wird teilweise aufgeladen ausgeliefert. Möglicherweise müssen Sie das Gerät aufladen (Seite 2), bevor Sie das Training beginnen.

**HINWEIS:** Das Gerät wird während des Ladevorgangs automatisch eingeschaltet. Wenn Sie das Gerät vor einem Training nicht aufladen, halten Sie die Taste © gedrückt, um das Gerät einzuschalten.

- 1 Wählen Sie \*.
- 2 Das Symbol I blinkt, während das Gerät Ihre Position ermittelt.

Wenn das Gerät Ihre Position ermittelt hat, wird das Symbol **e** durchgängig angezeigt.

3 Wählen Sie Start, um die Stoppuhr zu starten. Während die Stoppuhr läuft. werden Zeit ①. Distanz ②. Kalorienverbrauch 3 und Pace 4 aufgezeichnet.

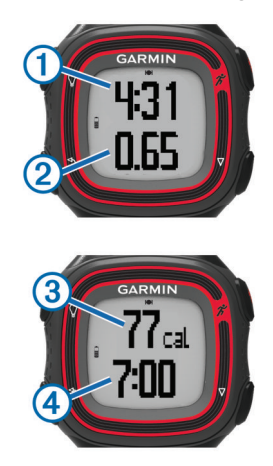

**TIPP:** Wählen Sie die Taste  $\nabla$ , um den Kalorienverbrauch und die Pace anzuzeigen.

- 4 Wählen Sie die Taste  $\hat{\boldsymbol{\pi}}$ , um die Stoppuhr nach dem Training anzuhalten.
- 5 Wählen Sie eine Option:
	- · Wählen Sie Weiter, um die Stoppuhr neu zu starten.
	- Wählen Sie Speichern, um das Training zu speichern und die Stoppuhr zurückzusetzen. Sie können das Training jetzt auf Garmin Connect™ hochladen (Seite 1).
	- Wählen Sie Abbrechen, um das Training zu löschen.

## Verwenden von Garmin Connect

Sie können sämtliche Aktivitätsdaten für eine umfassende Analyse auf Garmin Connect hochladen. Mit Garmin Connect können Sie eine Karte Ihrer Aktivitäten anzeigen und Aktivitäten an Freunde weitergeben.

- 1 Schließen Sie das Gerät über das USB-Kabel an den Computer an (Seite 2).
- 2 Rufen Sie die Website www.garminconnect.com auf.
- 3 Wählen Sie Erste Schritte.
- 4 Folgen Sie den Anweisungen auf dem Bildschirm.

## Verwenden von Lauf- und Gehintervallen

HINWEIS: Sie müssen die Lauf-/Gehfunktion einrichten, bevor Sie mit dem Training beginnen. Nachdem die Laufstoppuhr gestartet wurde, können die Einstellungen nicht mehr geändert werden.

- 1 Wählen Sie ▽ > Laufoptionen > Laufen/Gehen > Einschalten.
- 2 Richten Sie die Laufzeit für jedes Intervall ein.
- <span id="page-1-0"></span>3 Richten Sie die Gehzeit für jedes Intervall ein.
- 4 Beginnen Sie ein Training.

Nachdem Sie die Lauf-/Gehfunktion aktiviert haben, wird sie bei jedem Training verwendet, sofern Sie sie nicht deaktivieren oder den Virtual Pacer aktivieren (Seite 2).

## **Virtual Pacer**

Der Virtual Pacer ist ein Auswertungs- und Trainingsprogramm, das Sie dabei unterstützt, Ihre Leistung zu verbessern. Dabei werden Sie angespornt, mit der von Ihnen eingerichteten Pace zu laufen.

#### **Lauftraining mit dem Virtual Pacer**

HINWEIS: Sie müssen den Virtual Pacer einrichten, bevor Sie mit dem Training beginnen. Nachdem die Laufstoppuhr gestartet wurde, können die Einstellungen nicht mehr geändert werden.

- 1 Wählen Sie  $\nabla$  > Laufoptionen > Virtual Pacer.
- 2 Wählen Sie Einschalten oder Pace bearbeiten, um die Pace einzurichten.
- 3 Geben Sie die Pace ein.

Wenn Sie den Virtual Pacer aktiviert haben, wird er jedes Mal verwendet, wenn Sie ein Training beginnen, sofern Sie die Funktion nicht deaktivieren oder die Lauf-/Gehfunktion aktivieren (Seite 1).

#### **Verwenden von Auto Lap**

Sie können das Gerät zur Verwendung von Auto Lap einrichten. Damit wird automatisch bei jedem Kilometer (oder jeder Meile) eine Runde markiert. Runden können auch manuell markiert werden. Mithilfe dieser Funktion können Sie Ihre Leistung während verschiedener Abschnitte einer Aktivität vergleichen.

- 1 Wählen Sie  $\nabla$  > Laufoptionen > Runden.
- 2 Wählen Sie eine Option:
	- · Wählen Sie Auto Lap > Einschalten, um Auto Lap zu verwenden.
	- Wählen Sie Rundentaste > Einschalten, um eine Runde während einer Aktivität mit to zu markieren.
- 3 Beginnen Sie mit dem Training (Seite 1).

## **Automatisches Anhalten des Trainings**

Mit Auto Pause können Sie die Stoppuhr automatisch anhalten. wenn Sie sich nicht mehr fortbewegen. Diese Funktion ist nützlich, wenn die Strecke Ampeln oder sonstige Stellen enthält, an denen Sie anhalten müssen.

HINWEIS: Die Pausen-Zeit wird nicht mit den Protokolldaten gespeichert.

Wählen Sie  $\nabla$  > Laufoptionen > Auto Pause > Einschalten.

## **Aufladen des Geräts**

#### **HINWEIS**

Zum Schutz vor Korrosion sollten Sie die Kontakte und den umliegenden Bereich vor dem Aufladen oder dem Anschließen an einen Computer sorgfältig abtrocknen.

 $\mathbf{1}$ Schließen Sie das USB-Kabel an einen USB-Anschluss des Computers an.

2 Richten Sie die Stifte der Ladeklemme auf die Kontakte an der Rückseite des Geräts aus, und drücken Sie die Ladeklemme an das Gerät, bis sie einrastet.

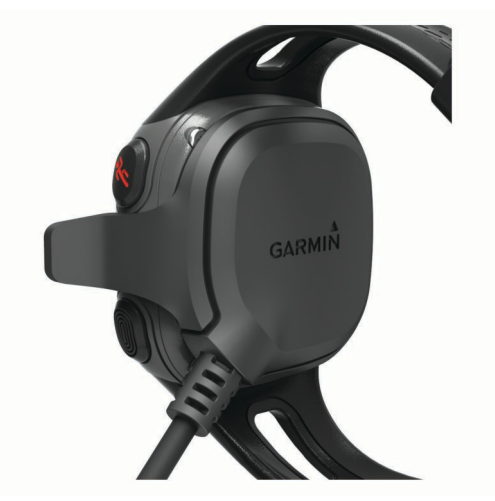

3 Laden Sie das Gerät vollständig auf.

## Zurücksetzen des Geräts

Wenn das Gerät nicht mehr reagiert, müssen Sie es möglicherweise zurücksetzen.

- gedrückt.
- 2 Halten Sie die Taste § eine Sekunde lang gedrückt, um das Gerät einzuschalten.

### **Benutzerhandbuch**

Sie können die aktuellste Version des Benutzerhandbuchs im Internet herunterladen.

- 1 Rufen Sie die Website www.garmin.com/support auf.
- 2 Wählen Sie die Option Produktdokumentation.
- 3 Folgen Sie den Anweisungen auf dem Bildschirm, um Ihr Produkt auszuwählen.

#### **Weitere Informationsquellen**

Weitere Informationen zu diesem Produkt finden Sie auf der Garmin<sup>®</sup> Website.

- Rufen Sie die Website www.garmin.com/intosports auf.
- Rufen Sie die Website www.garmin.com/learningcenter auf.
- Rufen Sie die Website http://buy.garmin.com auf, oder wenden Sie sich an einen Garmin-Händler, wenn Sie Informationen zu optionalen Zubehör- bzw. Ersatzteilen benötigen.

#### **Registrieren des Geräts**

Helfen Sie uns, unseren Service weiter zu verbessern, und füllen Sie die Online-Registrierung noch heute aus.

- Rufen Sie die Website http://my.garmin.com auf.
- Bewahren Sie die Originalquittung oder eine Fotokopie an einem sicheren Ort auf.

**Garmin International, Inc.** 1200 East 151st Street Olathe, Kansas 66062, USA

**Garmin (Europe) Ltd.** Liberty House, Hounsdown Business Park Southampton, Hampshire, SO40 9LR, Vereinigtes Königreich

**Garmin Corporation** No. 68, Zangshu 2nd Road, Xizhi Dist. New Taipei City, 221, Taiwan (Republik China) Garmin® und das Garmin-Logo sind Marken von Garmin Ltd. oder deren Tochtergesellschaften und sind in den USA und anderen<br>Ländern eingetragen. Auto Lap®, Auto Pause®, Forerunner®, Garmin Connect™ und Virtual Pacer™ sind Ma deren Tochtergesellschaften. Diese Marken dürfen nur mit ausdrücklicher Genehmigung von Garmin verwendet werden.

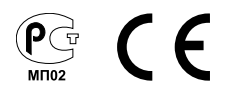